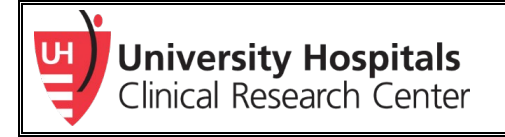

# Chart Review Checklist

*Review th[e Research Roadmap](https://www.uhhospitals.org/-/media/Files/For-Clinicians/Research/research-roadmap.pdf) for more information.* 

# **Complete all research training**

- ← Complet[e New Researcher Checklist](https://www.uhhospitals.org/-/media/Files/For-Clinicians/Research/research-checklist.pdf?la=en&hash=277094D02B422AA103076ECA75C517B37D500AB9)<br>← Complete Departmental research trai
	- Complete Departmental research training

## **Review resources to stay complaint with protocol, regulations, and policies**

- Review [The Basics, Modules 1-9](https://uhhospitals.csod.com/samldefault.aspx?ReturnUrl=%252fDeepLink%252fProcessRedirect.aspx%253fmodule%253dphnxdriver%2526routename%253dAdmin%252fPlayerPageRedirectHandler%2526Route%253d%25252flms-learner-playlist%25252fPlaylistDetails%2526Parameters%253dplaylistId%25253d1055b516-515b-400d-ba79-d664e3f10841) in UH GPS
- Read through:
	- o UH Investigator Manual for [IRB Submissions](https://www.uhhospitals.org/-/media/Files/For-Clinicians/Research/investigator-manual.pdf)<br>
	OH Institutional Policies on Research
	- o [UH Institutional Policies](https://uhcommunity.uhhospitals.org/SystemPolicies/ResearchGrants/Forms/Library%20View.aspx) on Research<br>O UH Clinical Research Center Standar
	- [UH Clinical Research Center Standard Operating Procedures](https://www.uhhospitals.org/uh-research/for-researchers/research-and-clinical-trials/policies-and-procedures/research-standard-operating-procedures)

# **Complete a thorough literature review**

- Utilize the [Core Librarians](https://uhcommunity.uhhospitals.org/CoreLibrary/Pages/default.aspx) to do the literature search for you, as well as, provide citation assistance
- Work with your Mentor to confirm your search

# **Create a research project in Velos eResearch**

- For Chart Reviews:
	- i. Create a study with the basic required fields, then list the study status as Active
	- ii. After the study is completed, change the study status to Closed
- Review [Velos DWP](mailto:Velos%20DWP) for training aids, FAQs, and updates. Contac[t VelosSupport@UHhospitals.org](mailto:VelosSupport@UHhospitals.org) for additional assistance

### **Work with CRC Finance Cores in Velos, or CWRU Personnel, to process grants and agreements**

 $\checkmark$  If you are conducting a Departmentally Funded project, you can skip this step

**Create a file to store essential regulatory documents**

Review the [Clinical Research Toolbox's](https://www.uhhospitals.org/uh-research/for-researchers/research-and-clinical-trials/for-researchers/research-toolbox) Regulatory Binder Kit for help

## **Complete a data analysis plan**

Don't have a Biostatistician? [Request CRC Biostatisticians](https://redcap.uhhospitals.org/redcap/surveys/?s=YMNNNFXRNN4K8DJ8) for potential support

### **Finalize Protocol**

Utilize the SpartaIRB Template, UH Chart Review, Data, & Specimens Protocol (HRP-503UHDATA)

### **Complete a Chart Review Agreement with Pre-Awards Grants & Contracts**

 Contact Pre-Award Grants & Contracts [\(UHCRCGrantsContracts@UHhospitals.org\)](mailto:UHCRCGrantsContracts@UHhospitals.org) to review an agreement before you start or publish your work

### **Submit to the UH IRB**

- $\checkmark$  Once you have Departmental approval, your IRB submission will be reviewed by th[e UH IRB](https://www.uhhospitals.org/uh-research/for-researchers/research-and-clinical-trials/core-offices/hrpp/irb-process-and-schedule) within 2-4 weeks
- **Receive IRB Approval**
	- File the approval in your [essential regulatory folder or binder](https://www.uhhospitals.org/-/media/Files/For-Clinicians/Research/research-regulatory-document-table.pdf)

### **Create a database for entering, storing, and analyzing your study data**

- $\sqrt{\frac{UH \text{ REDCap}}{U}}$  is a UH approved and a secure solution for storing research data
- Visit the [UH REDCap DWP](https://uhcommunity.uhhospitals.org/DahmsClinicalResearchUnit/Pages/Informatics.aspx) site, contact [redcap@UHhospitals.org,](mailto:redcap@UHhospitals.org) or view [REDCap: An Introduction](https://uhhospitals.csod.com/samldefault.aspx?ReturnUrl=%252fDeepLink%252fProcessRedirect.aspx%253fmodule%253dlodetails%2526lo%253d845363dc-9c0d-4dac-b0d6-3886dda76dfa) for more information

### **Complete a protocol training meeting**

- PI delegates study tasks to the team and documents on th[e delegation of authority \(DOA\) log](https://www.uhhospitals.org/-/media/Files/For-Clinicians/Research/research-tools-log-delegation-of-authority-staff-signature.docx?la=en&hash=2AD45126C3C9B5FFE724C5CFBE5F8A32710526D0)<br>
Complete and record training for everyone on the DOA log
- Complete and record training for everyone on the DOA log<br>Complete and record training for everyone on the DOA log<br> $\angle$ 
	- Review the [Clinical Research Toolbox's](https://www.uhhospitals.org/uh-research/for-researchers/research-and-clinical-trials/for-researchers/research-toolbox) Study Management section for help

## **Complete a data query to identify potential participants**

- Utilize TriNetX or the Enterprise Data Warehouse for UH patient data or information
	- i. Contact [CRCExportID@UHhospitals.org](mailto:CRCExportID@UHhospitals.org) to set-up a meeting for a query
- $\checkmark$  The Core Library has numerous databases UH has access too, as well as, CWRU's Kelvin Smith Library

### **Create a manuscript for publication**

 $\checkmark$  Work with your Mentor for guidance

Additional Resource to consider:

Getting Started with Chart Reviews, UH GPS [\(UH Employee](https://uhhospitals.csod.com/samldefault.aspx?ReturnUrl=%252fDeepLink%252fProcessRedirect.aspx%253fmodule%253dlodetails%2526lo%253d1ced1403-a84a-4f6e-91d7-8f8abadeeb5f) | [Research Credentialed Employee\)](https://uhhospitals.csod.com/DeepLink/ProcessRedirect.aspx?module=lodetails&lo=1ced1403-a84a-4f6e-91d7-8f8abadeeb5f)